# Espectroscopia de terahercios en el dominio del tiempo para el análisis de materiales con Python Terahertz time-domain spectroscopy for material analysis with Python

Luis Quiroz-Burga, Bach.<sup>1</sup>, Jimy Oblitas-Cruz, M. Sc.<sup>1</sup> <sup>1</sup>Universidad Privada del Norte, Perú, n00030949@upn.pe, jimy.oblitas@upn.pe.

Abstract– The characterization of dielectric and spectral properties generated by THZ spectroscopy is important to ensure the success of the analysis of biological-origin materials, such as food. Currently, there is a lack of open-source tools to collect and analyze this THZ frequency scan data. The research shows an application in the form of Python code, which shows a user interface containing functionalities of multi-pixel spectroscopy analysis in the twodimensional space of the images contained in a single multidimensional dataset, the manipulation and application of algorithms for the treatment of THz images and the generation of image sequences, and the evolution of the penetration of THz radiation in video. These functionalities allow researchers to easily identify properties and features in samples through a low-cost application.

Keywords-- Terahertz Spectroscopy, dielectric and spectral properties, Python

Resumen– La caracterización de las propiedades dieléctricas y espectros generados por la espectroscopia THZ es importante para garantizar el éxito del análisis de materiales de origen biológico como los alimentos, actualmente faltan herramientas de código abierto para recopilar y analizar estos datos de barrido de frecuencia THZ, el trabajo de investigación muestra una aplicación en forma de código Python, el cual muestra una interfaz de usuario que contiene funcionalidades de análisis de espectroscopia de múltiples píxeles, en el espacio bidimensional de las imágenes contenidas en un único dataset multidimensional, la manipulación y aplicación de algoritmos de tratamiento de las imágenes THz y la generación de secuencias de imágenes y de la evolución de la penetración de radiación THz en video. Estas funcionalidades permiten a los investigadores la fácil identificación de propiedades y características en las muestras a través de una aplicación de bajo costo.

Keywords-- Espectroscopia de terahercios, propiedades y espectros dieléctricos, Python

## I. INTRODUCCIÓN

Los sistemas de visión por computadora se han convertido en herramientas típicas de creciente importancia para controlar los procesos de fabricación y la calidad del producto de manera no destructiva en el procesamiento industrial de alimentos[1], además el uso de dispositivo de imágenes térmicas [2], imágenes hiperespectrales [3], imágenes del infrarrojo cercano [4] entre otras han aumentado considerablemente debido a la alternativa prometedora en la inspección de calidad y seguridad en la alimentación y la agricultura.

Digital Object Identifier (DOI): http://dx.doi.org/10.18687/LACCEI2021.1.1.67 ISBN: 978-958-52071-8-9 ISSN: 2414-6390

La espectroscopia THz está surgiendo como una metodología adecuada para investigar las propiedades dinámicas de moléculas orgánicas relevantes para las ciencias de la vida esto debido a que puede detectar los modos vibracionales colectivos de baja frecuencia de biomoléculas. [5]

La obtención de imágenes y espectroscopía de terahercios (THz) es una técnica bien conocida para la detección e identificación de objetos metálicos ocultos y sustancias químicas debido a las propiedades únicas de las ondas de THz que penetran a través de la mayoría de los materiales opacos a la luz visible [6]

La espectroscopia de terahercios (THz) se ha utilizado ampliamente para estudiar las características espectroscópicas de una variedad de materiales [7], como dieléctricos, semiconductores, biomoléculas, líquidos y productos farmacéuticos en la región espectral que abarca desde 0,1 hasta 10 THz [8].

Los pulsos de THz se pueden generar y detectar utilizando láseres de pulsos cortos con anchos de pulso que van desde 100 hasta 10 femtosegundos [9], rango que permite explorar las aplicaciones en el Infrarrojo lejano. Durante la medición espectroscópica de THz, se mide el campo eléctrico transitorio, que determina la amplitud y fase de cada uno de los componentes espectrales que componen el pulso [10] y dado que la amplitud y la fase están directamente relacionadas con el coeficiente de absorción y el índice de refracción de la muestra se puede obtener indicadores útiles para la clasificación o caracterización de muestras.

Uno de los grandes desafíos en este tipo de espectroscopia es tratar la información para la reconstrucción y el análisis de imágenes THZ y que permita darnos valores de propiedades físicas que permitan el análisis y discusión de los resultados [11], el objetivo de la investigación es realizar una aplicación basada en Python [12], para ello se usara la extensión de NumPy, que permite cálculos rápidos usando matrices, vectores y contenedores utilizando códigos Python

## II. MATERIALES Y MÉTODOS

## A. Datos

Se utilizaron los datos de la Investigación "Terahertz Timedomain Spectroscopy (THz-TDS) for classification of blueberries according to their maturity" [13], de la cual obtuvimos la data completa. Las mediciones en el dominio del tiempo de Terahercios se obtuvieron utilizando un

espectrómetro Terapulse 4000 (Teraview Ltd., Cambridge, Reino Unido) en modo de transmisión. La cámara de transmisión, el esquema y funcionamiento se muestra en la figura 1, para su funcionamiento se purgó con gas nitrógeno seco durante toda la medición y el ruido se redujo con un promedio de 10 mediciones. Cada forma de onda en el dominio del tiempo cubrió un rango de 150 ps utilizando una resolución de 0.1 ps. Las imágenes se construyeron con scanner del equipo.

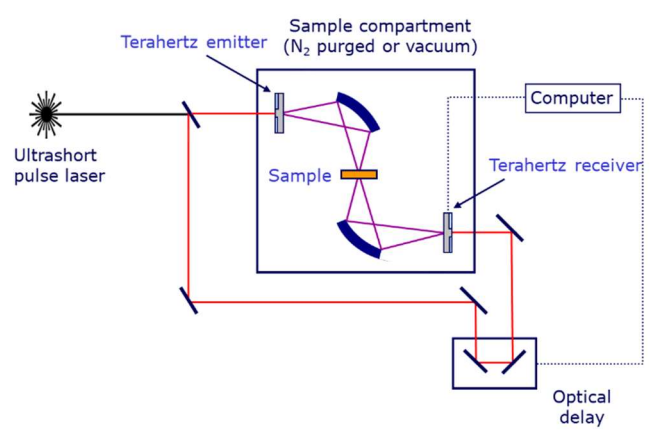

Fig. 1. Esquema de la operación de espectroscopia pulsada de terahercios

Para lograr este espectro en Terahertz se emite un pulso en femtosegundos la cual después de ser emitida se divide con un divisor de haz (DH) uno de estos pulsos va dirigido a la muestra y el otro pasa por un retardador variable y luego va al detector, esto permite analizar la transmisión de la energía que pasa por la muestra, coeficiente de absorción y el índice de refracción.

La recepción del pulso en Terahertz es calculado y almacenado como una matriz bidimensional donde en una columna se almacena el tiempo y en la otra columna se almacena las frecuencias lo que nos permitirá hacer su representación gráfica para luego pasarlo al dominio de la frecuencia haciéndole una transformada de Fourier.

#### B. Adquisición de datos e imágenes THz:

La adquisición de datos de radiación THz sobre diferentes muestras viene proporcionada por el espectrómetro en el dominio de tiempo TDS-THz Teraview [modelo], el cual mediante el software de toma de información TeraPulse, obtenemos un dataset en formato .csv, el contiene los siguientes atributos:

- Nombre del Dataset
- Número de Columnas (m)
- Número de Filas (n)
- Extensión de coordenadas de medición de la muestra: Xmin, Xmax, Ymin, Ymax.
- Datos del Pulso de Referencia
- Dataset matricial (mxn)

## C. Análisis del Espectro THZ

La banda de los Terahercios o "THz Gap", estas frecuencias son más difíciles de tratar no como las que le anteceden o las que le preceden, debido a que se localiza entre los micro ondas y la luz infrarroja, el espectro de los Terahertz se encuentra en el rango de frecuencia desde 300GHz a 10THz con una longitud de onda de 30µm a 1000µm, 10cm-1 a 300cm-<sup>1</sup> y una energía de 1THz que es de  $6,6x10^{22}$ J ó 1.4meV esto hace que sea una energía no ionizante ya que para ionizar un átomo es 1000 veces más lo requerido [14].

Los parámetros ópticos de THz (índice de refracción y coeficiente de absorción) de una muestra se pueden extraer utilizando el modelo matemático propuesto por Dorney [15], asimismo para obtener la amplitud y la fase de onda que se encuentra en el dominio del tiempo se realiza una transformada de Fourier para pasarlo al dominio de la frecuencia de acuerdo a la ecuación (1)

$$
E(t) \to FFT \to \frac{1}{\sqrt{2\pi}} \int_{-\infty}^{\alpha} E(t) e^{-i\omega t} dt = E(\omega)
$$
 (1)

Después de la transformación de Fourier, la señal espectral en el dominio del tiempo obtenida del experimento se utilizó para obtener la función espectral en el dominio de la frecuencia, es decir  $E(\omega)$ .  $E_{ref}(\omega)$  y  $E_s(\omega)$  son las señales en el dominio de la frecuencia de la referencia y la muestra, respectivamente, y  $H(\omega)$  es la función de transmisión, que viene dada por la Ec. En las Ecs. (1), (2),  $n_s(\omega)$  es el índice de refracción, Ks( $\omega$ ) es el coeficiente de extinción,  $\omega$  es la frecuencia,  $c$  es la velocidad de la luz,  $l$  es el espesor de la muestra y  $n_0$  es el índice de refracción del nitrógeno. Las fórmulas de cálculo para el índice de refracción y el coeficiente de absorción de la muestra se muestran en las Ecs. (3), (4) y (5) respectivamente:

$$
H(\omega) = \frac{E_S(\omega)}{E_{ref}(\omega)} = \frac{4n_0 n_S(\omega)}{[n_S(\omega) + n_0]^2} \cdot \exp\left\{-j[n_S(\omega) - n_0]\frac{l\omega}{c}\right\} \cdot \exp\left[-\frac{l\omega k_S(\omega)}{c}\right] \tag{2}
$$

$$
k_{s}(\omega) = \frac{c}{\omega l} \{ \ln \left[ \frac{4n_{0}n_{s}(\omega)}{|H(\omega)|[n_{s}(\omega)+n_{0}]^{2}} \right] \} \tag{3}
$$

$$
n_{s}(\omega) = n_{0} - \frac{\omega l}{c} \angle H(\omega) \tag{4}
$$

$$
\alpha_{s}(\omega) = \frac{2\omega k_{s}(\omega)}{c} = \frac{2}{l} \{ \ln \left[ \frac{4n_{0}n_{s}(\omega)}{|H(\omega)|[n_{s}(\omega)+n_{0}]^{2}} \right] \} \tag{5}
$$

# D. Preprocesamiento:

El software realiza diferentes tareas de preprocesamiento antes de mostrar las imágenes contenidas en el dataset, la estructura esquemática del método empleado se muestra en la figura 2, a continuación, algunos detalles:

> Carga y extrae los datos relevantes del dataset en memoria y de acuerdo con las dimensiones estipuladas en el dataset, leyendo línea por línea el contenido y convirtiendo el texto a objetos numéricos y así transformar la información en una

matriz numérica bidimensional. La información de cada dato individual es transformada a números flotantes mediante la librería Numpy [16], [17], la cual tiene el lenguaje C como código base, lo cual proporciona un mejor rendimiento y disminuye a su vez la carga de procesamiento y capacidad requerida de memoria dinámica.

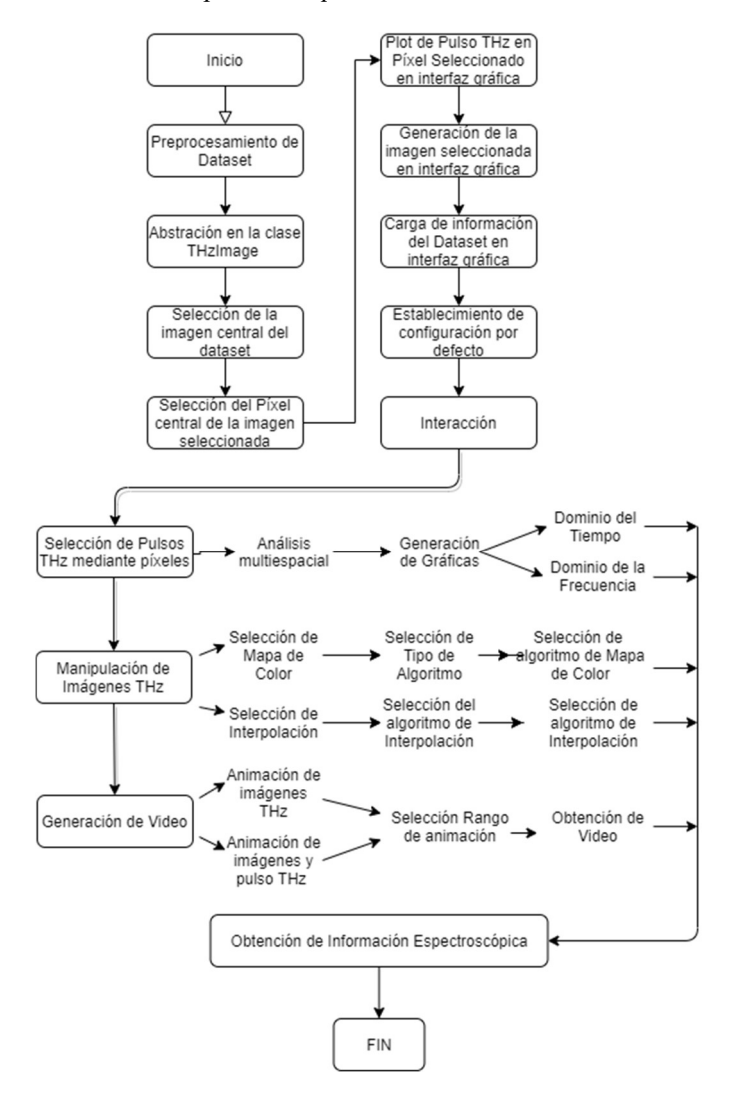

Figura 2. Estructura esquemática del método

- El software lee los detalles relevantes del dataset y los almacena en memoria para ser mostrados al usuario.
- Una vez el dataset es preprocesado y transformado a una matriz bidimensional numérica y obtenida la información detallada, el software genera una gráfica inicial del pulso THz en medio de la imagen y genera una primera imagen de en medio del pulso tomando como

referencia el punto medio de la cantidad de waveforms.

- La información de la muestra, el dataset numérico matricial y la abstracción computacional de la imagen THz la contiene una clase llamada THzImage.
- La información de cada pulso de manera individual que se compone por un vector lineal de información numérica (Numpy float64), un vector unidimensional de información temporal (Numpy float64); si el dataset lo contiene, un vector unidimensional con la información del pulso de referencia (Numpy float64), la información del cálculo de la información en el dominio de la frecuencia viene dada por la división de la parte real de la transformada de Fourier del pulso de la muestra entre la parte real de la transformada de Fourier del pulso de referencia la transmitancia y la absorbancia son abstraídos en una clase llamada Pulse. Estos cálculos se realizan cada vez que se selecciona un nuevo pulso mediante la selección de un píxel.
- Una vez finalizado el proceso de preprocesamiento de la información, se carga la interfaz gráfica con diferentes componentes que permiten la generación de imágenes, su la manipulación, la selección de diferentes píxeles y puntos de tiempo y otras funcionalidades adicionales.
- La generación y manipulación de imágenes se realiza integrando el módulo Matplotlib [17], [18], disponible para el lenguaje de programación Python. Esta se encarga de brindarnos un framework completo de manipulación (zoom, aplicación de mapas de color e interpolación), transformación (recortes, redimensionado, rotación y otras transformaciones), selección de información (selección de píxeles) y visualización de imágenes y gráficas detalladas.
- El software tiene la capacidad de generar videos en formato mp4 de la secuencia de imágenes (con aplicación de interpolación y/o mapas de color) contenidas en el dataset matricial en conjunto con la evolución del pulso THz a medida en que penetra en la muestra. La generación de este video se realiza con la utilización del codec ffmpeg [19], el cual es un proyecto de código abierto que contiene diferentes bibliotecas para la generación y el manejo de archivos de video. Este codec, en conjunto con funciones de animación de Matplotlib, son utilizados como motores de renderización y secuenciación de estas imágenes para la generación de un único videoclip que muestra la interacción y penetración de la radiación THz en los materiales muestreados.

# III. RESULTADOS

## A. Análisis

Una vez cargada la información del dataset de imágenes THz en el software, observamos la vista principal del software (figura 3)

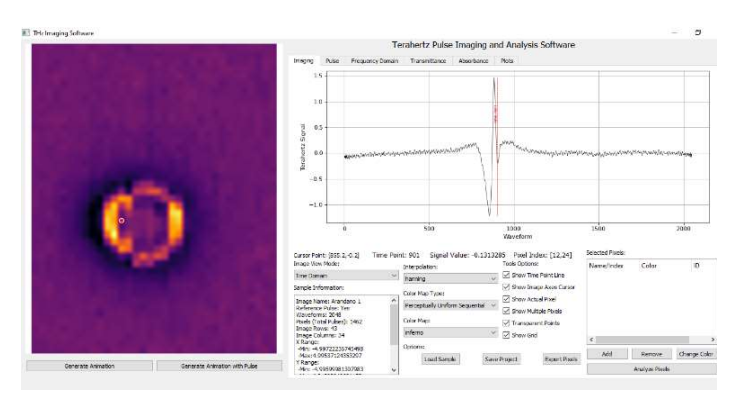

Figura 3. La interfaz gráfica de usuario

En esta pantalla podemos observar diferentes opciones y funcionalidades:

## 1) Visor de imágenes:

En la parte izquierda de la ventana se encuentra el visor de imágenes THz, el cual está enlazado con las diferentes funcionalidades de manipulación y procesamiento de imágenes que se permite realizar. El visor de imágenes cuenta con un cursor de doble eje que permite ubicar con precisión un punto espacial en la imagen, haciendo click en el píxel seleccionado se obtendrá la información del pulso THz que contiene. El píxel seleccionado se visualiza con un punto con borde blanco para poder diferenciarse fácilmente del resto de la imagen. El software permite además la opción de retirar la visualización del cursor y del píxel seleccionado. El visualizador de imágenes cuenta con dos opciones adicionales que permite generar una animación de las imágenes THz contenidas en el dataset y unirlas para formar una secuencia de imágenes y observar la penetración de la radiación THz en el material en una línea de tiempo continua.

## 2) Manipulación de visualización de imágenes:

El software permite realizar manipulaciones a la visualización de la imagen THz. Estas opciones son las siguientes:

> Interpolación: Con esta opción podemos seleccionar uno de diferentes algoritmos de interpolación que permitirá mejorar la visualización de las imágenes THz, teniendo en cuenta que las imágenes resultantes de las mediciones realizadas por equipos y sistemas TDS-THz son imágenes con poca resolución, las

técnicas de interpolación de píxeles en imágenes resultan beneficiosa para una mejor apreciación de los detalles. Los algoritmos de interpolación disponibles son: nearest, bilinear, bicubic, spline16, spline36, hanning, hamming, hermite, kaiser, quadric, catrom, gaussian, bessel, mitchell, sinc y lanczos.

Mapa de Color: Para mejorar la precisión en la apreciación de características de las imágenes THz, el software permite seleccionar tipos diferentes de algoritmos de aplicación de mapas de color. Los tipos de algoritmos de mapas de color disponibles son los siguientes: Perceptually Uniform Sequential, Sequential, Sequential Second Grade, Diverging, Cyclic, Qualitative y Miscellaneous.

La figura 4 muestra un ejemplo de las funcionalidades del sistema de visualización, cada uno de estos conjuntos de algoritmos de mapas de color comparten diferentes características en su diseño, sin embargo, existen diferenciaciones en la tonalidad, color, intensidad, brillo, contraste, etc. Estas diferencias son contenidas en subcategorías, las cuales son las siguientes:

- Perceptually Uniform Sequential: viridis, plasma, inferno, magma, cividis.
- Sequential: Greys, Purples, Blues, Greens, Oranges, Reds,YlOrBr, YlOrRd, OrRd, PuRd, RdPu, BuPu,GnBu, PuBu, YlGnBu, PuBuGn, BuGn, YlGn.
- Sequential Second Grade: binary, gist yarg, gist\_gray, gray, bone, pink,spring, summer, autumn, winter, cool, Wistia,hot, afmhot, gist\_heat, copper.
- Diverging: PiYG, PRGn, BrBG, PuOr, RdGy, RdBu,RdYlBu, RdYlGn, Spectral, coolwarm, bwr, seismic.
- Cyclic: twilight, twilight\_shifted, hsv.
- Qualitative: Pastel1, Pastel2, Paired, Accent, Dark2, Set1, Set2, Set3, tab10, tab20, tab20b, tab20c.
- Miscellaneous: flag, prism, ocean, gist earth, terrain, gist\_stern,gnuplot, gnuplot2, CMRmap, cubehelix, brg,gist rainbow, rainbow, jet, nipy\_spectral, gist\_ncar.

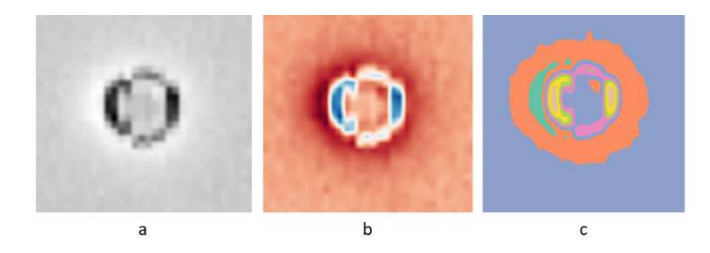

Fig. 4. (a) Interpolación: Hanning. Mapa de Color: Sequential – Greys, (b) Interpolación: bilinear. Mapa de Color: Diverging – RdBu y (c) Interpolación: bicubic. Mapa de Color: Qualitative– Set2

## 3) Información de la muestra

El software es capaz de leer y mostrar la información de la muestra contenida en dataset (figura 5). Esta información es la siguiente: Nombre de la imagen o dataset, contiene o no pulso de referencia, número de capas, número de píxeles, píxeles por fila, píxeles por columna y rango en el eje X y eje Y.

Además, el software es capaz de mostrar el punto en el tiempo o capa en el que se visualiza la imagen, el valor de la señal THz en el pixel y punto en el tiempo especificado y el índice del píxel seleccionado.

![](_page_4_Figure_5.jpeg)

Fig. 5. Interfaz de control e información del software

## 4) Visualización del Pulso THz.

El software es capaz de presentar una gráfica completa del pulso THz de un píxel seleccionado en la imagen como se muestra en la figura 6. Esta visualización permite además seleccionar un punto en el tiempo o índice de capa del dataset en la gráfica del pulso THz y visualizar la imagen correspondiente.

![](_page_4_Figure_9.jpeg)

Fig. 6. Selección de diferentes puntos en el dominio del tiempo y las imágenes THz correspondientes.

## 5) Selección de múltiples píxeles

El software permite la selección de múltiples píxeles en las imágenes THz y poder compararlos en un solo gráfico. Es posible asignarle un nombre a cada píxel seleccionado y así poder diferenciarlos en la imagen y en el gráfico de pulsos. Una vez seleccionado los píxeles podemos visualizarlos en la imagen con su respectivo nombre y color. Es posible además visualizarlos con solamente su nombre y borde de color blanco, tal como se observa en la figura 7 donde se marcaron 4 puntos con los nombres A, B, C y D.

![](_page_4_Picture_13.jpeg)

Fig. 7. Selección de diferentes píxeles en una sola imagen THz.

Una vez seleccionado los píxeles que deseamos analizar, encontramos las gráficas de los pulsos THz en la pestaña Pulse, una muestra de los graficos para 4 puntos seleccionados se muetsran en la figura 8.

![](_page_5_Figure_0.jpeg)

Fig. 8. Análisis en conjunto de la selección de píxeles en una sola gráfica en el dominio del tiempo.

En esta vista podemos realizar la selección de regiones que sean de interez la comparación de los valores THz en diferentes puntos de tiempo, además es posible exportar las gráficas obtenidas personalizando en la visualización de los datos para cada uno de los pulsos THz.

![](_page_5_Figure_3.jpeg)

Fig. 9. Análisis en conjunto de la selección de píxeles en una sola gráfica con ampliación de la gráfica en una región específica.

## 6) Dominio de la Frecuencia

El software permite visualizar los datos THz de la imagen en diferentes píxeles en el dominio de la frecuencia

![](_page_5_Figure_7.jpeg)

Fig. 10. Análisis en conjunto de la selección de píxeles en una sola gráfica en el dominio de la frecuencia.

## 7) Generación de video

La figura 11 muestra la capacidad del software generado para formar videos en formato mp4 de la secuencia de imágenes (con aplicación de interpolación y/o mapas de color) contenidas en el dataset matricial en conjunto con la evolución del pulso THz a medida en que penetra en la muestra y la interacción con la radiación THz en un único plano-secuencia

![](_page_5_Figure_11.jpeg)

Fig. 11. Secuencia de imágenes de video en fase de penetración de THZ

## IV. CONCLUSIONES

Python y las librerías open source disponibles permiten un marco de trabajo de alto impacto en la generación de herramientas científicas, logrando el análisis de espectroscopía en el dominio del tiempo y la frecuencia de manera satisfactoria por medio de una interfaz gráfica de usuario de fácil utilización. Además pudimos corroborar que es posible realizar el análisis de múltiples pulsos THz en el dominio del tiempo y en el dominio de la frecuencia gracias a las capacidades de la librería Matplotlib donde se logró resaltar propiedades y características puntuales de diferentes imágenes THz de un único dataset multidimensionl mediante la aplicación de algoritmos de interpolación y aplicación de mapas de colores, selección de puntos en el dominio del tiempo, selección de puntos en el rango de capas del dataset y selección de píxeles en el espacio bidimensional de las imágenes THz. Finalmente se logró la generación de videos de la secuenciación de imágenes y la evolución del pulso THz como método de visualización eficaz de la interacción de la radiación THz y el material muestreado.

Este software se convierte en una atractiva herramienta de bajo costo del proceso analítico para un mejor seguimiento en el control de la calidad de materiales orgánicos e inorgánicos, detección de materiales incrustados, capas de materiales distintos al esperado, degradación, corrosión y descomposición de alimentos usando espectroscopia THZ.

#### ACKNOWLEDGMENT

Los autores agradecen el apoyo financiero del Proyecto Concytec - Banco Mundial "Desarrollo de Modelos Predictivos de Calidad de Alimentos Basados en Tecnología de Imágenes THz", a través de su unidad ejecutora Fondecyt. [contrato número 006-2018-FONDECYT / BM-Mejoramiento de la infraestructura para la investigación (equipamiento)]

#### **REFERENCES**

- [1] J. M. Amigo, I. Martí, y A. Gowen, «Chapter 9 Hyperspectral Imaging and Chemometrics: A Perfect Combination for the Analysis of Food Structure, Composition and Quality», en Data Handling in Science and Technology, vol. 28, F. Marini, Ed. Elsevier, 2013, pp. 343-370.
- [2] M. Mohd Ali, N. Hashim, S. A. Aziz, y O. Lasekan, «Emerging nondestructive thermal imaging technique coupled with chemometrics on quality and safety inspection in food and agriculture», Trends in Food Science & Technology, vol. 105, pp. 176-185, nov. 2020, doi: 10.1016/j.tifs.2020.09.003.
- [3] W. Castro, J. Oblitas, M. De-La-Torre, C. Cotrina, K. Bazan, y H. Avila-George, «Classification of Cape Gooseberry Fruit According to its Level of Ripeness Using Machine Learning Techniques and Different Color Spaces», IEEE Access, vol. 7, pp. 27389-27400, 2019, doi: 10.1109/ACCESS.2019.2898223.
- [4] A. T. Badaró, F. L. Morimitsu, A. R. Ferreira, M. T. P. S. Clerici, y D. Fernandes Barbin, «Identification of fiber added to semolina by near infrared (NIR) spectral techniques», Food Chemistry, vol. 289, pp. 195-203, ago. 2019, doi: 10.1016/j.foodchem.2019.03.057.
- [5] I. Wilke, «Terahertz Spectroscopy Applications☆», en Encyclopedia of Analytical Science (Third Edition), P. Worsfold, C. Poole, A. Townshend, y M. Miró, Eds. Oxford: Academic Press, 2017, pp. 1-5.
- [6] M. Karaliūnas et al., «Non-destructive inspection of food and technical oils by terahertz spectroscopy», Scientific Reports, vol. 8, n.º 1, Art. n.º 1, dic. 2018, doi: 10.1038/s41598-018-36151-3.
- [7] H. Wu y M. Khan, «THz spectroscopy: An emerging technology for pharmaceutical development and pharmaceutical Process Analytical Technology (PAT) applications», Journal of Molecular Structure, vol. 1020, pp. 112-120, ago. 2012, doi: 10.1016/j.molstruc.2012.04.019.
- [8] I. Catapano y F. Soldovieri, «Chapter 11 THz imaging and data processing: State of the art and perspective», en Innovation in Near-Surface Geophysics, R. Persico, S. Piro, y N. Linford, Eds. Elsevier, 2019, pp. 399-417.
- [9] G. P. A. Malcolm, D. A. Walsh, y M. Chateauneuf, «Physics and Applications of T-Rays», en Physics and Applications of Terahertz Radiation, M. Perenzoni y D. J. Paul, Eds. Dordrecht: Springer Netherlands, 2014, pp. 149-175.
- [10] K. Wang, D.-W. Sun, y H. Pu, «Emerging non-destructive terahertz spectroscopic imaging technique: Principle and applications in the agri-food industry», Trends in Food Science & Technology, vol. 67, pp. 93-105, sep. 2017, doi: 10.1016/j.tifs.2017.06.001.
- [11] T. Globus, B. Gelmont, y I. Sizov, «10 Overview of terahertz spectral characterization for biological identification», en Biological Identification, R. P. Schaudies, Ed. Woodhead Publishing, 2014, pp. 281-312.
- [12] Python Programming and Numerical Methods. Elsevier, 2021.
- [13] J. O. Cruz, «Terahertz Time-domain Spectroscopy (THz-TDS) for classification of blueberries according to their maturity», presentado en Proceedings of the 2020 IEEE Engineering International Research Conference, EIRCON 2020, 2020, doi: 10.1109/EIRCON51178.2020.9254046.
- [14] N. Maamar, M. Lazoul, F. Y. Latreche, D. Trache, y J.-L. Coutaz, «Terahertz time-domain spectroscopy characterization of nitrocellulose in transmission and reflection configurations», Optik, vol. 224, p. 165711, dic. 2020, doi: 10.1016/j.ijleo.2020.165711.
- [15] T. D. Dorney, R. G. Baraniuk, y D. M. Mittleman, «Material parameter estimation with terahertz time-domain spectroscopy», J. Opt. Soc. Am. A, JOSAA, vol. 18, n.º 7, pp. 1562-1571, jul. 2001, doi: 10.1364/JOSAA.18.001562.
- [16] «NumPy». https://numpy.org/ (accedido ene. 24, 2021).
- [17] R. G. McClarren, «Chapter 4 NumPy and Matplotlib», en Computational Nuclear Engineering and Radiological Science Using Python, R. G. McClarren, Ed. Academic Press, 2018, pp. 53-74.
- [18] «Matplotlib: trazado de Python documentación de Matplotlib 3.3.3». https://matplotlib.org/ (accedido ene. 24, 2021).
- [19] «FFmpeg». https://ffmpeg.org/ (accedido ene. 24, 2021).